# Explore: An Attraction Search Tool for Transit Trip Planning

*Kari Edison Watkins, Brian Ferris, and G. Scott Rutherford University of Washington*

# Abstract

*Publishing information about a transit agency's stops, routes, schedules, and status in a variety of formats and delivery methods is an essential part of improving the usability of a transit system and the satisfaction of a system's riders. A key staple of most transit traveler information systems is the trip planner, a tool that serves travelers well if the both origin and destination are known. However, sometimes the availability of transit at a location is more important than the actual destination. Given this premise, we developed an Attractions Search Tool to make use of an underlying trip planner to search online databases of local restaurants, shopping, parks and other amenities based on transit availability from the user's origin. The ability to perform such a search by attraction type rather than specific destination can be a powerful aid to a traveler with a need or desire to use public transportation.* 

# **Background**

Publishing information about a transit agency's stops, routes, schedules, and status in a variety of formats and delivery methods is an essential part of improving the ease of use of a transit system and the satisfaction of a system's riders. No longer the domain of just simple printed schedules, transit traveler information systems have grown to include route maps and timetables, trip planners, real-time trackers, service alerts, and others tools made available across cell phones, web browsers, and new Internet devices as driven by rider demand (Multisystems 2003).

The primary reason for providing better traveler information as a service to customers is to increase ridership by making transit service easier to use and more convenient. This can be especially true for infrequent transit users and non-peak hour trips, two key markets for improving load factors for many agencies. Transit information appeals most to choice riders and can result in a mode-shift to public transportation (Multisystems 2003). Providing automated user information through trip planners can also reduce the need for call-center representatives to address schedule questions over the phone (Radin et al. 2002).

One of the key staples of most transit traveler information systems is the trip planner. Trip planners use an origin address and destination address to search for a transit vehicle that travels between the two according to the desired time-frame of the traveler. Most trip planners begin with assumptions about walking distance, transfers, and time-frame, requiring a user to enter only two addresses to perform a search. The next step can involve refinements to the initial information provided to narrow or enhance the search for a particular transit trip.

Trip planners have existed for decades, but were used primarily by agencies for in-house call center staff. The first Internet-based transit journey planners were introduced by transit agencies in the 1990s. As of 2002, there were 30 web-based trip planners in the U.S. (Radin et al. 2002). At the time, transit agencies had significant interest in developing online trip planners, with new ones being added at a rate of about one per month. Trip planners were seen as a way to save money, provide better service, and increase ridership, but the agencies lacked the money to implement them and knowledge about GIS, ITS, trip planning vendor terminology, and maintenance of websites (Radin et al. 2002).

Online transit trip planning took a leap forward with the release of Google's transit trip planning lab product in December 2005 and subsequent integration into their Google Maps site in June 2006 as Google Transit. Since the launch of this product, transit agencies of various sizes in 256 cities in 29 countries have provided their data to Google for integration into their system (Google 2009).

# Transit Agency Trip Planners Today

Today, the most useful source for pre-trip information is the Internet (Eriksson et al. 2007), especially for younger riders (Farag and Lyons 2008). People typically consult information for a new trip unless their trip has no time constraints, service is frequent, or the journey is local (Farag and Lyons 2008). Among other pre-trip queries by transit customers for occasional trips is "What routes are near my home, work, and other key locations, and what destinations can I reach by transit from these points?" (Multisystems 2003). Table 1 shows the results of our investigation of the trip planners for the 50 transit agencies with the highest unlinked passenger trips in the United States. Trip planners are found on the websites of most of these agencies, either in their own version or through a link to Google. The few agencies without trip planners have provided schedule data to a larger agency in their area.

Although online trip planning has come a long way in the past decade, the current information provided is still considered poor to average in many cases, and there is a desire for higher quality information (Caulfield and Mahony 2007). Efficiency– the ease and speed of accessing and using the site–is the most critical contributor to users' perceptions of a website (Eriksson et al. 2007). In one rating of nine cities based on website performance, static information performance and journey planner performance, Melbourne and London performed the best, but U.S. cities Portland (Oregon) and Washington, D.C. performed well (Currie and Gook 2009).

## Recent Enhancements to Trip Planners

The state-of-the-art in trip planning has changed rapidly over the past decade. Beyond the typical trip planner, several transit agencies and third-party developers have added more advanced tools to their trip planners. Recent enhancements include added input capabilities, output capabilities, mapping capabilities, and multi-modal integration.

In addition to the minimal input of an origin address, destination address, and date and time of trip, many trip planners frequently add inputs such as maximum walk distance, maximum number of transfers, need for ADA accessible service, and preferred mode of travel. Rather than just inputting origin and destination by address, some trip planners allow input by intersection, stop or station, landmark, or even by clicking on a map (SEPTA 2009; UTA 2009; Metlink 2009). Cherry et al. (2006) implemented an ArcIMS GIS-based itinerary planner for Sun Tran in Tucson that allows users to select origin and destination on a map in addition to traditional manual address entry or pull-down landmark menus. As they point out, the difficulty in implementing such a feature is in the slow speed of calculation due to the necessity of redrawing the map.

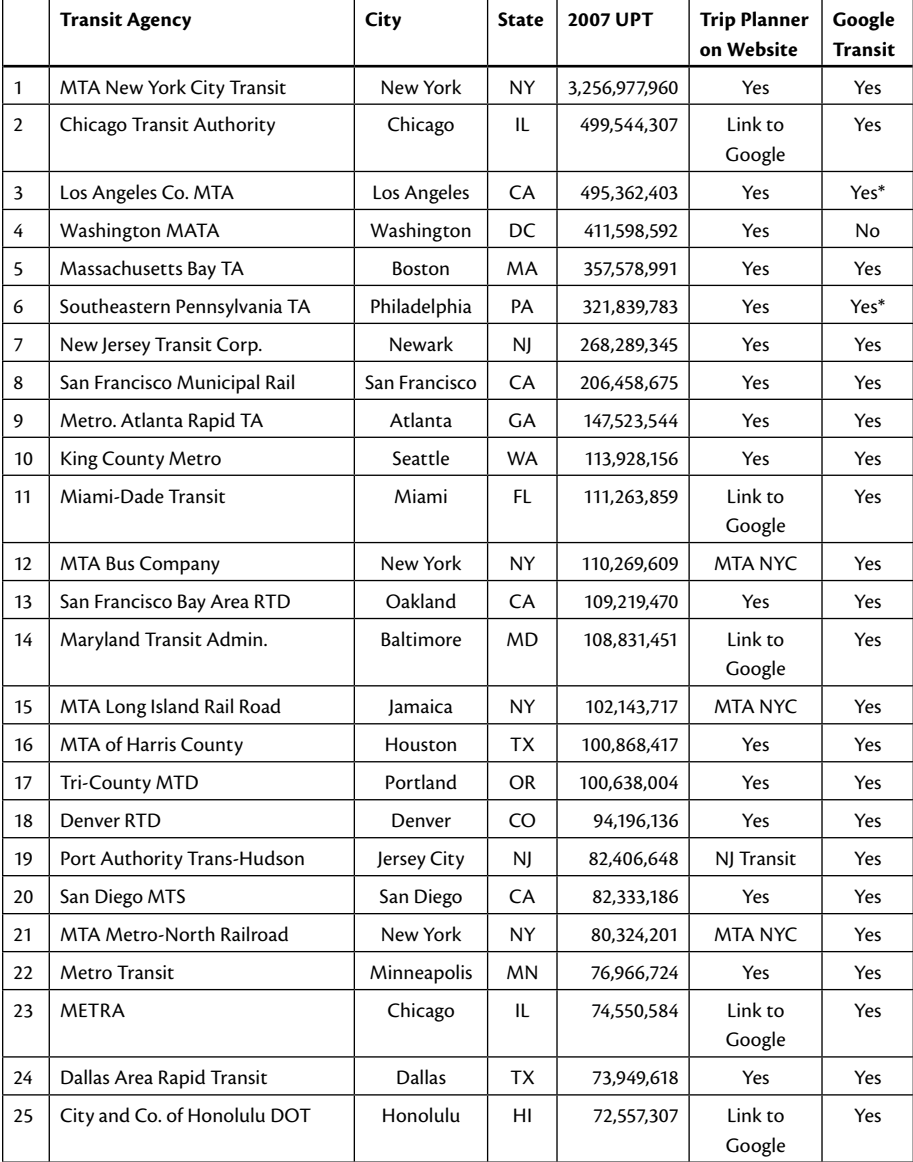

## Table 1. Trip Planner Capabilities for the 50 Largest Transit Agencies in the U.S.

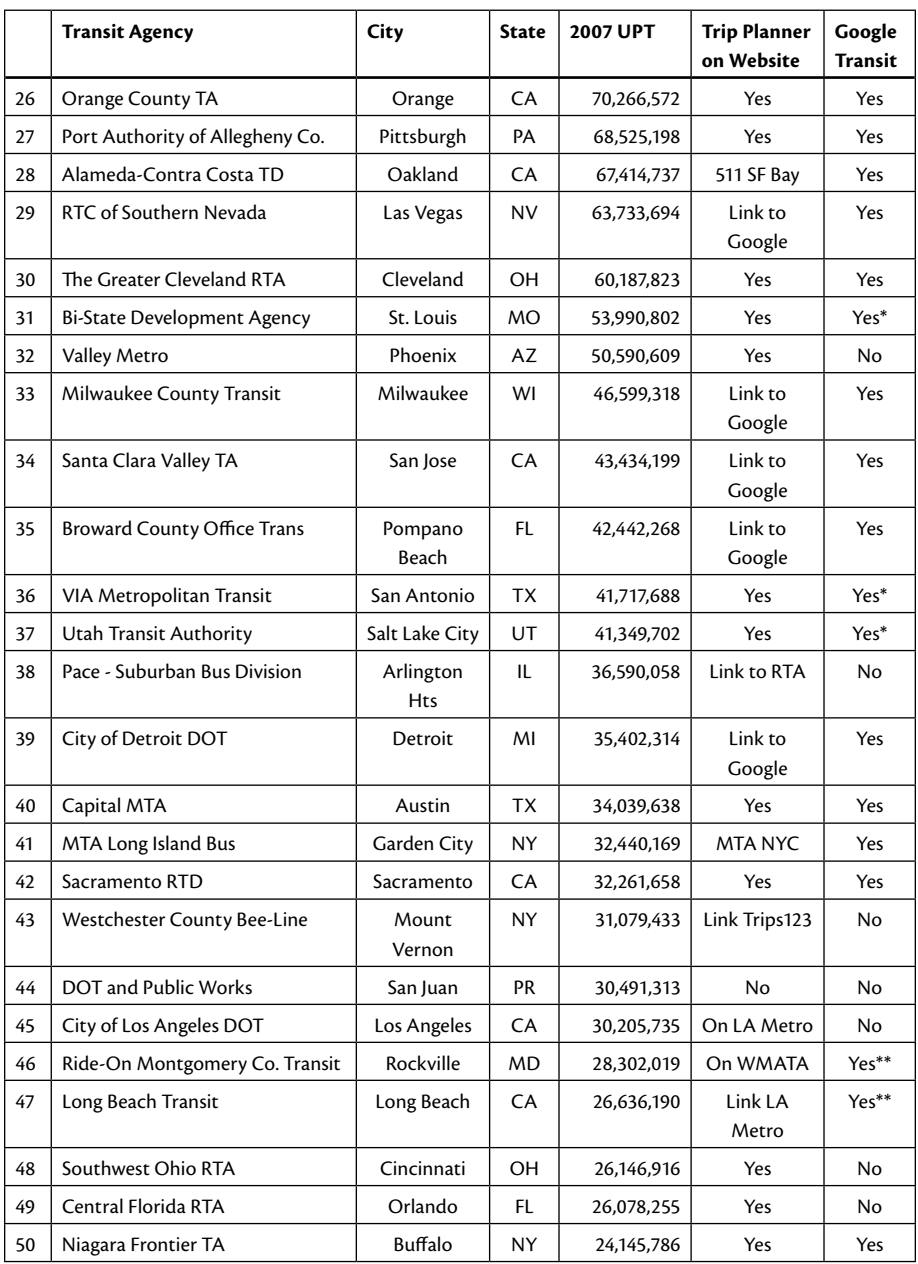

*\* Added between April 2009 (research initially conducted) and July 2009 (paper submission).*

*\*\* Added since July 2009.*

Using this input, trip planners output at least one potential route in response to the input constraints. These output routes typically include detailed walk, transit, and transfer directions with times of trips, as well the potential to investigate earlier or later trips, fare information, links to schedules, and route maps. This information appears on the screen, but more recent enhancements allow results to be printed, e-mailed, or downloaded to a PDA (Dadnab 2009; MTA 2009). Many agencies now include a button to quickly plan the return trip as well. In addition to mobile tools, BART in San Francisco has one of the best website trip planners in terms of output, with maps of walk and transit components and information such as detailed station information, carbon saved by using public transportation, fare information, and station advisories, all on one output screen (BART 2009).

A critical component of the future of transit trip planning is the ability to integrate trip planners across agencies and across modes. Regional trip planners such as Goroo, the trip planner found on the Chicago area RTA website, typically work through obtaining a feed from all agencies involved in the trip planner (RTA 2009). Regularity of feed data through standards such as the General Transit Feed Specification and the JourneyWeb protocol allow integration of multiple trip planners (Fingerle and Lock 1999). Others have attempted the integration of two completely independent trip planners using a broker that divides the trip between the two systems and assembles the answer for the user. One system was developed and tested for the trip planners in greater Waukesha and Milwaukee, Wisconsin (Peng and Kim 2008).

In addition to integration across agencies, integration across modes is a critical future direction for trip planning. The Google transit trip planner began as an enhancement to its online roadway directions. Multi-modal trip planners have been developed by others prior to Google's work (Chen et al. 1999). More recently, several regions, including greater Chicago, Atlanta, London, and Athens, have developed multimodal trip planners. The Regional Transportation Authority's Goroo trip planner includes the option to obtain directions for train, bus, driving, and drive to bus, comparing the distance, time, cost, and carbon output of the trip for the modes queried (RTA 2009). The A-Train in Atlanta and Transport for London already include cycling and walking routes in their transit trip planners; however, driving is not an option (Citizens for Progressive Transit 2009; Transport for London 2009). In Athens, an urban trip planner has been combined with country-wide coach, air, and ferry service (Zografos 2008).

# Beyond the Single Trip Origin/Destination Planner

To aid commuters in their individual transit planning, several agencies have added trip planner tools that go beyond a single origin to destination trip. MTA in New York, MUNI in San Francisco, Seattle's King County Metro, and Minneapolis all have added point-to-point schedules to their websites to allow users to obtain personalized schedules over a range of times between any two locations on the same route.

Many agencies have added "service in area" searches to allow a user to search for routes in the area of a landmark or address. This type of search appeals to someone who is new to a location or new to transit and trying to investigate routes available to one location. However, without consulting maps for each of the routes, these "service in area" tools cannot provide information about potential destinations along the reachable routes.

In addition to these agency trip planners, Google Maps has implemented a Search Nearby tool that allows users to enter an address and then search for attractions nearby by entering a category (doctor, park, etc.). Although users can then click on any of the resulting nearby attractions to find transit directions, it may require several tries before an easily-reachable destination is found.

# OneBusAway Explore Tool

Typical online trip planners work well if the destination is known. However, sometimes the availability of transit at a location is more important than the actual destination. For example:

- 1. A transit-dependent elderly woman needs to find a new doctor's office for regular visits. Although the quality of the care is important, several doctors would be acceptable for her situation. The ability to search for a doctor that is easily reachable via transit can help make her routine trip to the doctor easier on her.
- 2. A group of college roommates wants to go out drinking and are concerned about getting home without needing to drive. Although some bars are more popular, many would be welcome choices. By having the ability to search a website for easily-reachable bars, the group finds using transit preferable to driving intoxicated.

3. A new mom with a desire to limit her carbon output is looking for activities to entertain her toddler. She is willing to go to any number of local parks or community centers, but would enjoy traveling without her car. Using a reachable attractions search tool allows her to pick a location for their daytrip and travel car-free.

For those looking for a new destination, infrequent riders, or those new to an area, the required questions can be difficult to answer. Such a search would require looking up and typing in multiple destinations into a trip planner and might not be worth the effort. Given this premise, we developed the Explore Attractions Search Tool to make use of an underlying trip planner to search online databases of local restaurants, shopping, and other amenities.

In the first iteration of the Explore tool, a website was created that searched a four-table Microsoft SQL Server database. The user would input a route number and an attraction type (doctor, bar, park, etc.). The program would then search an ordered pattern stop table to translate the route to a list of stops along the route. Using the longitude and latitude of the stops, the program would search a destinations table for the particular category and output a list of possible destinations. The main problem with this approach was that all the data were static GIS data stored locally on a computer and would have had to be maintained by the authors. Therefore, it was decided that the next iteration should rely entirely on data updated by other parties, such as King County Metro, Google, or Yahoo. As the process of redoing the Explore tool began, the authors brainstormed features and interviewed users from different demographic categories to gain input for format and features.

In the current version of Explore, the user specifies his starting point along with what he is interested in searching for. Optionally, a start time and date, a maximum trip length, a maximum number of transfers, and a maximum walking distance may be specified. A screen shot of the introductory data entry screen is shown in Figure 1.

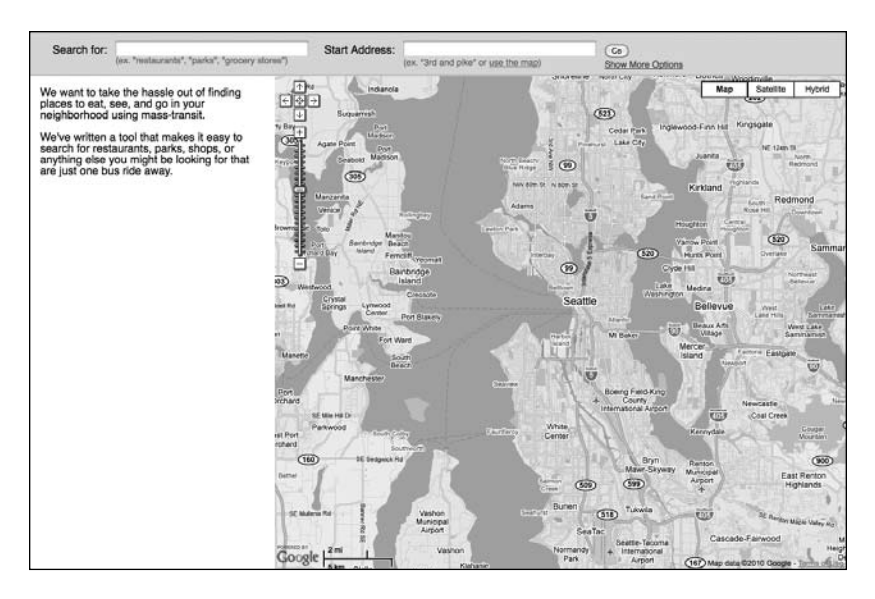

Figure 1. Explore Introductory Data Entry Screen

When the search is submitted, the program executes the search in two steps, as described below. The first step involves computing the total area reachable by transit, given a starting point and any constraints supplied by the user. The second step involves conducting a local search within the reachable transit area for the amenities specified by the user.

#### *Finding the Area Reachable by Transit*

To find the total area reachable by transit, we search for the specific set of all transit stops reachable from the user-specified starting location in the specified amount of time along with any additional constraints, such as the number of transfers or max walking distance. This search problem is fundamentally different than the search task undertaken by a typical trip planner. In the typical case, the search is between a known source and destination, so directed search algorithms such as A-Star search can be leveraged to efficiently find paths between the two points. In our case, we have no fixed destination. Instead, we are looking for efficient paths to ALL potential stops and destinations reachable within the constraints specified by the user.

To compute this set of stops, we employ what is essentially Dijkstra's graph search algorithm on a memory-resident street/sidewalk and transit network graph, with a number of optimizations to limit the search space. Effectively, we simulate all potential trips taken by a rider from the starting location, advancing each trip in parallel through time. As each trip reaches a new stop, we note if it was the first trip to reach the stop. If so, we continue modeling the trip. If not, we prune the trip from further consideration, since any travel from this stop going forward would be made using the first trip that had already reached the stop. We stop searching when the length of the longest trips in the current search reach the time window specified by the user.

As an optimization, we pre-compute offline the full set of potential transit transfer points in the transit network graph. Since we are computing the fastest times to reachable stops, as opposed to the set of all points on the street/sidewalk network, our graph search can avoid having to search the street/sidewalk network for potential destinations and transfers and can instead only consider transfer points between stops in the pre-computed set. This optimization dramatically reduces the search space of potential trip itineraries.

Through the careful optimization and pruning in the graph search described above, combined with keeping the entire transit network graph in-memory for fast access, we can usually compute in under 200 ms the set of all reachable stops for a typical time window (20 minutes). This response time is good enough for use in a web application where quick responses to webpage requests are essential for user satisfaction.

#### *Finding Amenities Within in the Area Reachable By Transit*

Once the set of reachable stops is computed, the second step of the search begins as we discretize the reachable area into a half-mile grid, including a grid cell if it contains one of the reachable stops. We then start searching for local businesses and amenities as specified by the user within the activated grid cells of the reachable area. The beta version of One Bus Away Explore uses the Yelp (*http://yelp. com*) online database of reviews, but we could just as easily integrate another local search database such as Google Local or Yahoo Local. Once results have been returned, we check them against our street/sidewalk network to ensure that there is a path from a nearby stop to the search result and that the total travel time is still under the specified limit. We wish to avoid search results that are close to a reachable stop, but that are separated by non-walkable barrier such as a major highway or a body of water.

Figure 2 shows the resulting screen from the initial search. In this example, the user has searched for nearby parks within 30 minutes by transit from his home with no transfers. The display of results includes the name of the park, the average rating for that park, and the minimum travel time to that park, along with a display of all the results on a map.

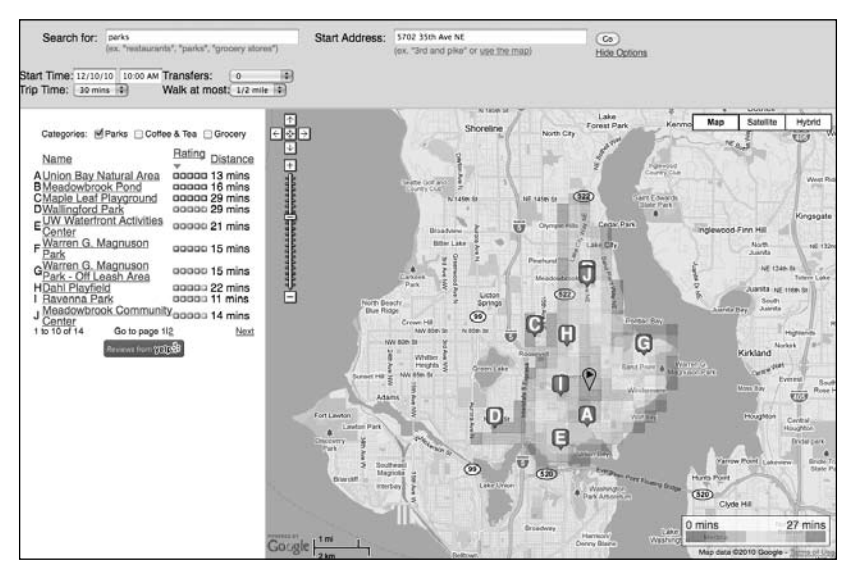

## Figure 2. Parks Less Than 30 minutes by Bus from a Seattle Residence

Once a user has settled on a particular park, he can select it for more information, including location and up to three transit trip plans that will get them to their destination at the selected time frame, as shown in Figure 3. By clicking on the individual trip number, the walk and transit paths are explained and shown on the map.

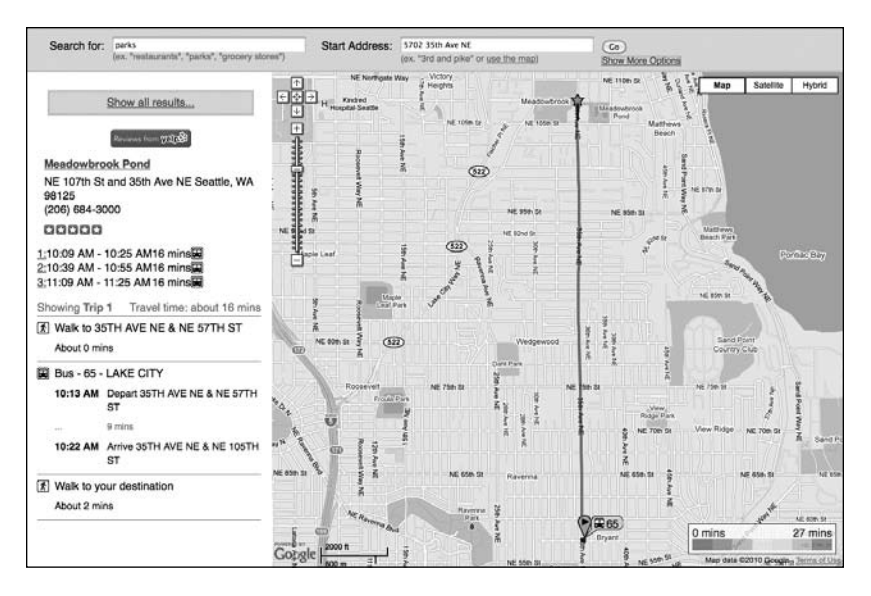

Figure 3. Trip Plan Results for a Specific Park using Explore

A second example search is shown in Figure 4 and Figure 5. In this example, the user has searched for a chiropractor from a local retirement community. The user does not wish to walk very far, so he has opted for a maximum of ¼ mile walk, but is allowing one transfer during the trip. Several choices are available, and a chiropractor close to the university is chosen.

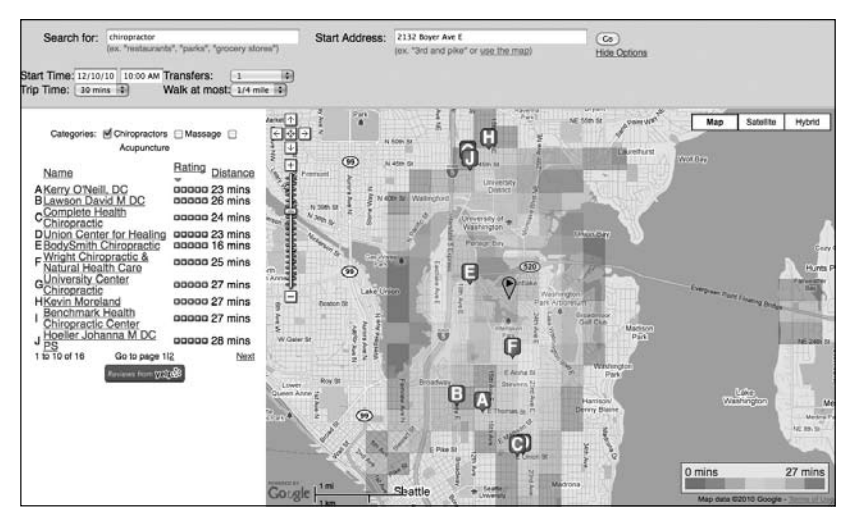

Figure 4. Chiropractors Less Than 30 Minutes by Bus from a Retirement Community

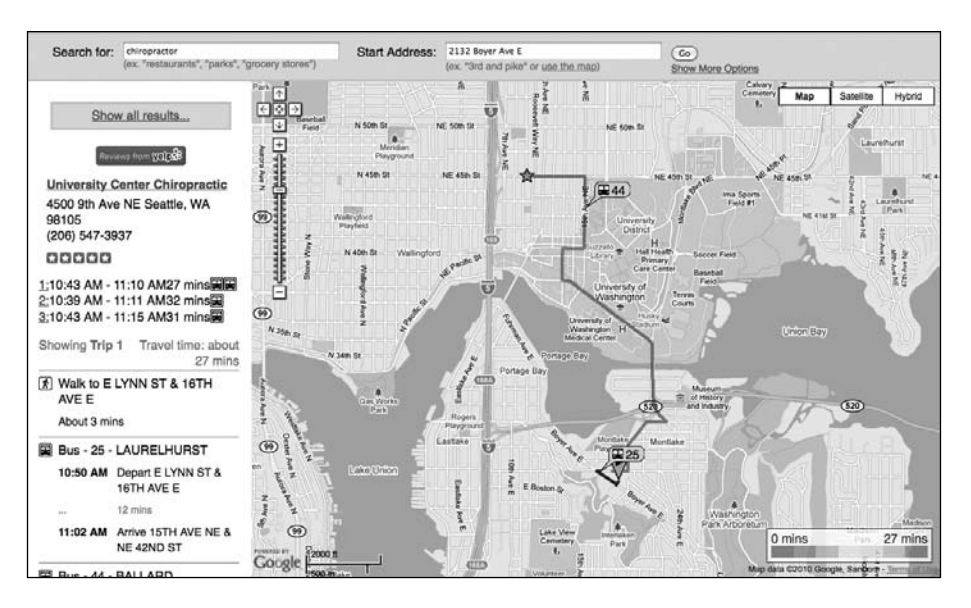

#### Figure 5. Trip Plan Results for a Specific Chiropractor using Explore

This beta version of Explore has been implemented on the OneBusAway website at *http://onebusaway.org/explore/onebusaway/* using data from King County Metro, an underlying OpenStreetMap transportation network (*www.openstreetmap.org*) and the Yelp online database of reviews (*www.yelp.com*) for a comprehensive list of attractions. Although Yelp is fairly thorough and offers user ratings for its listing, the site is used by a predominantly younger demographic. Future versions may explore the use of another local search database such as Google Local or Yahoo Local to overcome this barrier. All of these local search databases are provided free of charge and are updated by companies other than transit agencies, thus ensuring minimal cost and effort for a program such as Explore. The addition of more transit agencies to the Explore program requires only agency schedule data in the format of the General Transit Feed Spec (GTFS), about one day worth of programming on the part of the developer and adequate server resources.

### Next Steps for Explore

The Explore tool is still under development by the OneBusAway project team. Several enhancements and smaller bugs have to be addressed, including the ability to stop a search once an acceptable destination has been shown. One enhancement would add details about the bus frequency and return trip frequency and

exceptions (weekdays only or only until 10 p.m.), so that a user does not get stuck at his destination. As mentioned previously, there are some drawbacks to the use of Yelp, especially with the searching of categories in which the word must only appear somewhere in the write-up. Therefore a restaurant near a park may get listed with a "park" category search. We would, therefore, like to add support for Yahoo and Google Search as well. We would like to add features such as a print button to make it easier for the user to print all the needed information. In addition, the user should have the ability to store a search to repeat it or alter it slightly from the last time the site was used. Finally, we think the user should be able to have an option to connect a trip to the original one searched. With this ability to add a second destination, a user could plan an evening including dinner and then a movie, all with the stipulation that the locations would be easily reachable via transit.

In addition to these Explore enhancements, another missing element of the Explore tool is a link to the real-time information that is the cornerstone of OneBusAway (Ferris et al. 2009, 2010). One goal of OneBusAway is to develop many rider information tools, including more tools that build on underlying trip planners, and to add more transit agencies to the system so that the tools can be used outside the metro Seattle area. Our hope is to integrate an open-source trip planner with real-time arrival information and real-time service alerts to create a network of linked transit rider tools. To this end, we are currently working with Tri-Met's Open Trip Planner project as well as undergoing a value-sensitive design process to identify the most needed rider tools and enhancements to the existing OneBusAway tools.

## Implications and Future Research

The ability to perform such a search by attraction type rather than specific destination can be a powerful aid to a traveler with a need or desire to use public transportation. Explore allows riders to choose their destinations based on transit availability, which can encourage transit use. The only other existing attraction search tool has been implemented by Google Maps. Although their Search Nearby tool allows users to enter an address and then search for attractions nearby by entering a category (doctor, park, etc.), users interested in determining the transit availability at the destinations may have to try clicking several results before an easily-reachable destination is found.

The Explore tool is one of many possible online search tools to make transit more easily reachable to current and potential riders. In addition to our work at One-BusAway, the WalkScore developers are currently implementing a TransitScore algorithm to inform potential homebuyers and renters about which locations are the most transit-friendly. Their initial efforts are found at *www.walkscore. com/transit-map.php*. By helping riders choose transit-friendly properties in the first place, programs such as TransitScore can complement tools such as Explore, which allow riders to choose destinations based on the easiest journey from their home location.

The goal of the OneBusAway project is to implement tools that will make transit easier to use and better able to compete with non-public modes. OneBusAway is being developed as an open-source transit traveler information system to allow transit agencies to access the code and use it themselves. In addition, the opensource model allows other developers to make use of the code or the data to create further transit traveler information tools such as those described. The source code for the deployment is available at *http://code.google.com/p/onebusaway/*  under an open-source license.

The development of this type of program is possible only with the aid of transit agencies that are willing to make their data available for free. The leader in this type of data exchange between a transit agency and transit software developers for the past two years has been the Bay Area Rapid Transit agency. BART has partnered with the developer community and makes its schedule data, real time data, and service alert data easily available for other websites and tools. Tri-Met and MBTA more recently have implemented similar programs, and other agencies are following suit. King County Metro in greater Seattle has graciously partnered with One Bus Away to provide the data for this project.

# Acknowledgements

Thanks to King County Metro for the continued use of their data. Thanks to Alan Borning, Nokia Research, the U.S. DOT Eisenhower Fellowship, and the National Science Foundation under Grant IIS-0705898 for financially helping to support this project. Thanks to Evan Siroky and Carl Langford for helping with the original Explore OBA vision. Finally, thank you to our friends at UW and beyond and several anonymous reviewers for their feedback and suggestions.

# **References**

BART. 2009. Quick planner. Retrieved May 18 from http://www.bart.gov/.

- Caulfield, B., and M. Mahony. 2007. An examination of the public transport information requirements of users. *IEEE Transactions on Intelligent Transportation Systems* 8(1): 21-30.
- Chen, C., R. Kitamura, et al. 1999. Multimodal daily itinerary planner: Interactive programming aroach. *Transportation Research Record* 1676: 37-43.
- Cherry, C. R., M. D. Hickman, et al. 2006. Design of a map-based transit itinerary planner. *Journal of Public Transportation* 9(2): 45-68.
- Citizens for Progressive Transit. 2009. A-Train Atlanta transit/bike/walk trip planner. Retrieved May 19 from http://trip.atltransit.com/.
- Currie, G., and M. Gook. 2009. Measuring the performance of transit passenger information web sites. Transportation Research Board Annual Meeting, 09-1363.
- Dadnab. 2009. Retrieved May 18 from http://www.dadnab.com/.
- Eriksson, L., M. Friman, et al. 2007. Electronic service quality: Public transport information on the Internet. *Journal of Public Transportation* 10(3): 35-46.
- Farag, S., and G. Lyons. 2008. What affects use of pretrip public transport information? Empirical results of a qualitative study. *Transportation Research Record*  2069: 85-92.
- Fingerle, G. P., and A. C. Lock. 1999. Practical issues in prototyping national public transport journey planning system using JourneyWeb protocol. *Transportation Research Record* 1669: 46-52.
- Ferris, B., K. Watkins, and A. Borning. 2010. Location-aware tools for improving the usability of public rransit. *IEEE Pervasive Computing* 9(1): p.13-19.
- Ferris, B., K. Watkins, and A. Borning (2009). OneBusAway: A transit traveller information system. International Conference on Mobile Computing, Applications and Services (MobiCase).
- Google. 2009. Google Transit Partner Program. Retrieved April 12 from http:// maps.google.com/help/maps/transit/partners/faq.html.
- Metlink. 2009. Viclink journey planner. Retrieved May 17 from http:// jp.metlinkmelbourne.com.au/metlink/XSLT\_TRIP\_REQUEST2.
- MTA. 2009. Mobile trip planner. Retrieved May 18 from http://trilanner.mta.info/ trilannerPDA.aspx.
- Multisystems. 2003. Strategies for improved traveler information. *Transit Cooperative Research Program Report 92*, Transportation Research Board.
- Peng, Z.-R., and E. Kim. 2008. A standard-based integration framework for distributed transit trip planning systems. *Journal of Intelligent Transportation Systems* 12(1): 13-28.
- Radin, S., D. Jackson, et al. 2002. Trip planning state of the practice, Volpe National Transportation Systems Center, Federal Transit Administration, Federal Highway Administration.
- RTA. 2009. Goroo, learn more. Retrieved May 16 from http://www.goroo.com/ goroo/showLearnMore.htm.
- SEPTA. 2009. Trip planner. Retrieved May 18 from http://airs1.septa.org/bin/ query.exe/en?
- Transport for London. 2009. Journey planner. Retrieved May 18 from http://journeyplanner.tfl.gov.uk/user/XSLT\_TRIP\_REQUEST2?language=en.
- UTA. 2009. Trip planner/advanced. Retrieved May 18 from http://www.rideuta. com/ridingUTA/trilanner/default.aspx.
- Zografos, K. G., V. Spitadakis, et al. 2008. Integrated passenger information system for multimodal trip planning. *Transportation Research Record* 2072: 20-29.

## About the Authors

**Kari Edison Watkins**, P.E., (*kariwat@u.washington.edu*) is a Ph.D. student in the Civil and Environmental Engineering Department at the University of Washington. She came to the program after a decade of consulting work in transportation engineering. Her research centers on understanding and affecting mode choice to develop a more sustainable transportation system. Her role on the *http:// onebusaway.org* project is as a resource for research in transit applications and interaction with the transit industry, as well as conducting research on the implications of transit rider tools.

**Brian Ferris** (*bdferris@cs.washington.edu*) is a Ph.D. student in the Department of Computer Science and Engineering at the University of Washington. His research interests lie at the intersection of artificial intelligence and human-computer interaction, specifically in their application to problems of broader social impact such as mass-transit systems and helping those with cognitive impairments. He is the lead developer on the *http://onebusaway.org* project. OneBusAway currently provides transit information to thousands of users every day, has an active code-base of over 75 thousand lines, and is still under active development.

**SCOTT RUTHERFORD** (*scottrut@u.washington.edu*) is a Professor and former chair in the Department of Civil and Environmental Engineering at the University of Washington, where he has been since 1981. At UW, he has taught and conducted research in the areas of transportation planning, travel demand forecasting, travel demand management, and the development of public transportation systems for the past 30 years. In 2003, he co-authored the two-volume Transit Cooperative Research Report #90 on the implementation of BRT. Prior to coming to UW, he worked in consulting for several firms out of Washington, D.C., on transit projects and travel forecasting issues. His Ph.D. is in Transportation Systems from Northwestern University in 1974.